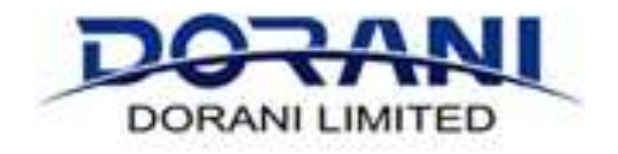

## DORANI TOUCH VIDEO INTERCOM SYSTEM

# WIFI SUPPLEMENT DORVT22 WIFI EMBEDED MONITOR

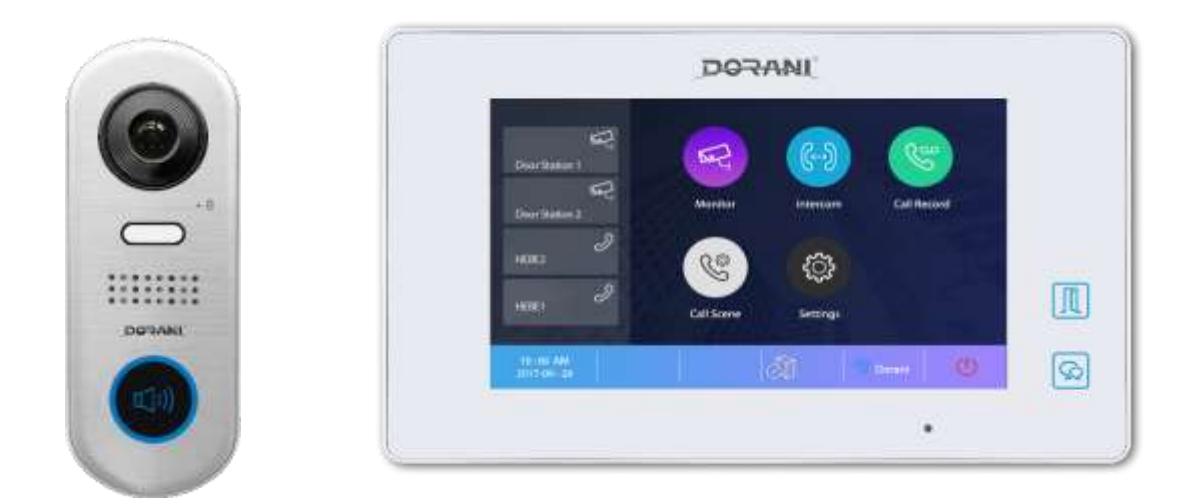

## WW.DORANI.COM.AU

Dorani (PJM Sales) – 03 9357 0942

4/1 Merri Concourse, Campbellfield, Victoria 3061

#### **DIVERSION DISCLAIMER**

#### **PLEASE READ IN ENTIRITY BEFOR PROCEEDING**

#### **THIS IS AN OPTIONAL FEATURE – SHOULD BE COMMISSIONED BY INSTALLER**

By activating the Diversion application for the Dorani Intercom System, you agree to the terms and conditions set forth in the below disclaimer and the Dorani Pty Ltd standard terms and conditions. Please check them carefully before installation and/or acceptance.

If you have any questions about the system, application or any of our terms, you can contact Dorani Pty Ltd.

If you do not agree to these terms, you should stop using the diversion feature immediately.

### **Diversion Terms and Conditions**

### **Functionality**

The APP allows you to remotely receive calls diverted from your home to your mobile device, this is an optional service outside of the wired intercom system installed in your home.

The call diversion feature allows: - Call notifications. - Audio **OR** Audio and video communication between the visitor calling from the panel and its mobile device from the main door station. It allows the unlocking where connected in the same manner as the monitor installed at the home.

You can have up to 4 devices connected to the diversion feature.

The Apps are designed to operate on the latest Versions of Android and iOS later – older version firmware may not operate correctly or at all.

#### **Connections**

The services offered through the application provide remote connection to your mobile device via the Internet (WiFi to your modem OR Direct connection model dependant) In these cases, the performance of the forwarding service depends on 3<sup>rd</sup> Party equipment

This 3<sup>rd</sup> Party equipment includes but is not limited to

- Internet connection quality (Speed and Latency)
- Internet Service Provider
- Network Switches, Modems and other devices for routing of internet connection
- Type of Mobile Phone, Data service and Mobile phone provider

This service uses SIP communication, some providers and equipment may block this services or components of this service, therefore you must make sure that the mobile phone data network and the ISP and router connection do not block it.

Dorani Pty Ltd accept NO liability for system functionality problems caused by the 3<sup>rd</sup> party equipment. Dorani Pty Ltd accept NO responsibility for any additional labour, loss of time caused by 3<sup>rd</sup> party related equipment.

Dorani bear NO responsibility appertaining to making changes within the customer end equipment. In the event there is blocks or issues found to be causing problems on site it is recommend that an IT professional be engaged to rectify customer end equipment issues. There is NO guarantee that the issues can be resolved if the network block or restriction is a provider based block.

#### **Security**

The Application allows communication and unlocking (where connected) to a mobile device, Dorani Pty Ltd bears NO responsibility for breaches in security, loss or damage or caused by unsecure mobile devices, or unsecure connection to the diversion feature. It is recommended that the diversion password be changed regularly and phones reenrolled or password adjusted to maintain security.

Passwords on the mobile devices are also recommended to ensure only allowed users of the mobile device are able to make connection to the monitor. Unsecure mobile devices are at risk of unsolicited connections to the home intercom and can be a security breach.

#### **Data**

This system utilises your upload/download data of both your local internet connection and your mobile device data.

It is the clients responsibility to ensure they have adequate data to handle the speed required and the data usage of the services.

#### **Warranty**

Dorani Pty Ltd do not accept ANY liability for diversion issues or factors related to 3<sup>rd</sup> party equipment. All efforts have been made to enable to the system to work either Audio ONLY or Audio Visual where possible.

In the event there is an issue with diversion, testing should be completed as follows:

- 1) Try connecting to a different mobile device
- 2) Try connecting to a different mobile device using a different provider
- 3) Try connecting the Monitor to a different local network internet service provider, e.g. Mobile Phone Wi-Fi hotspot

Warranty is as per Dorani standard terms and conditions with the below factors applicable for the diversion devices:

The diversion monitor MUST be returned to one of the Dorani distributors for testing under the following conditions:

The testing procedure will involve connecting the monitor to the Dorani Pty Ltd distributors Wi-Fi (or hardwired model dependant) network

Downloading the App onto Dorani Pty Ltd mobile device (fresh download)

Pairing the Device to the App

Testing the Diversion feature.

A report will be compiled at this time showing the results, the end user, installer, client or customer are welcome to witness the test in the office.

Any testing or returns MUST be booked in for a technical representative to be available; this must be during normal business hours of 7:30am – 3:00pm Monday to Friday.

#### **KNOW YOUR MONITOR**

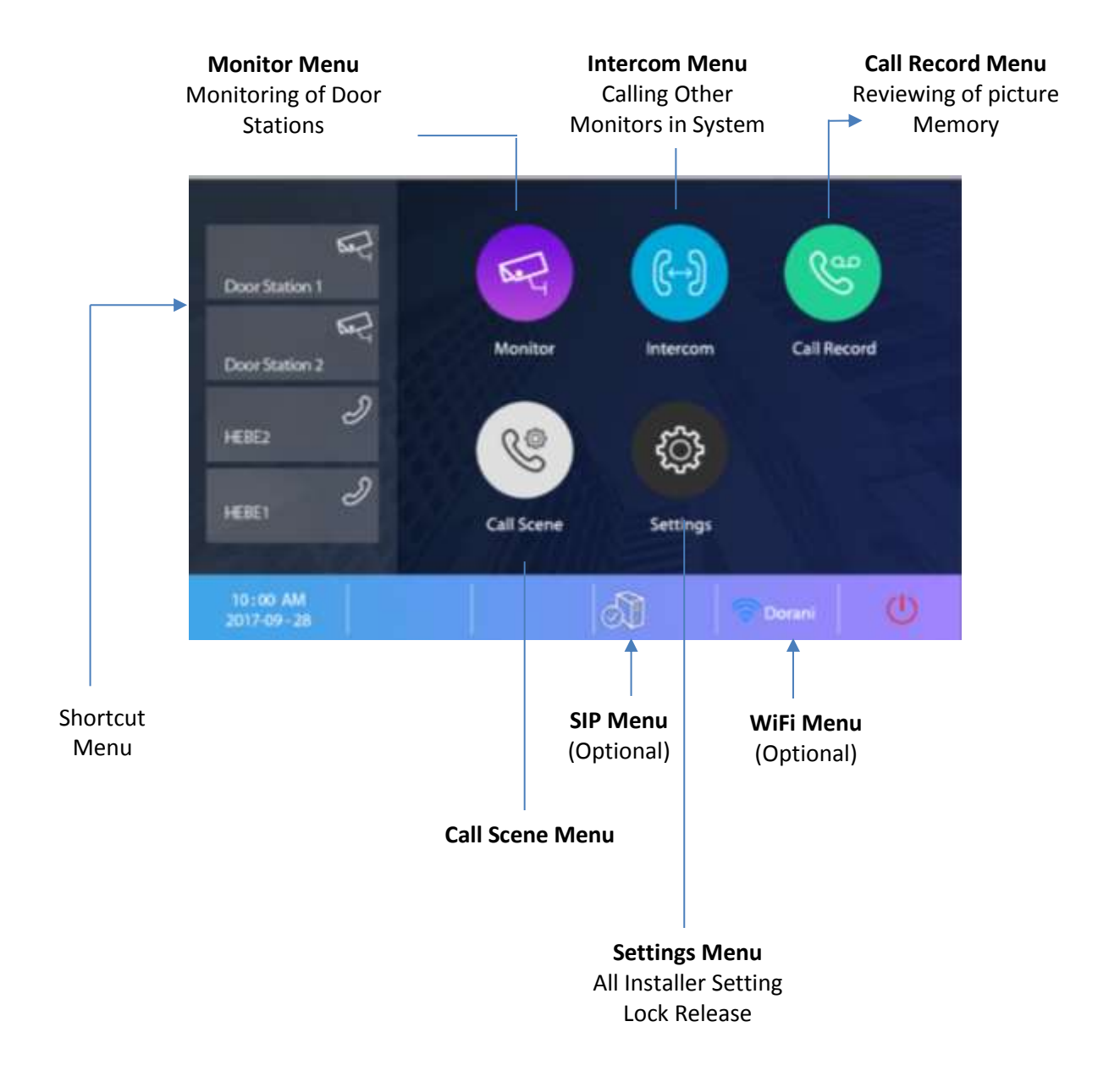

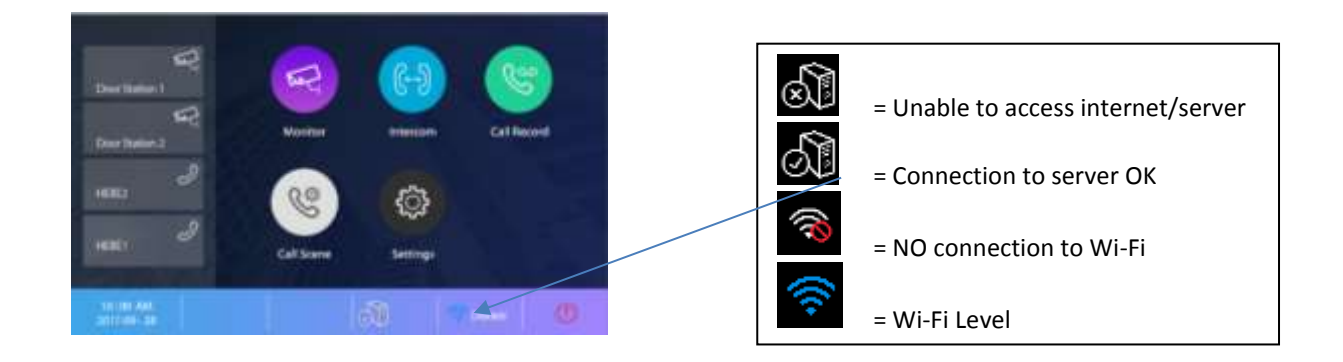

**THIS GUIDE IS FOR FIRMWARE V1.6.8.1911021058-02**

#### **WIRELESS GUIDE**

#### **Step 1 – Turn On Wireless Functionality**

#### Press Wireless Menu Button to bring the Wi-Fi Settings Page

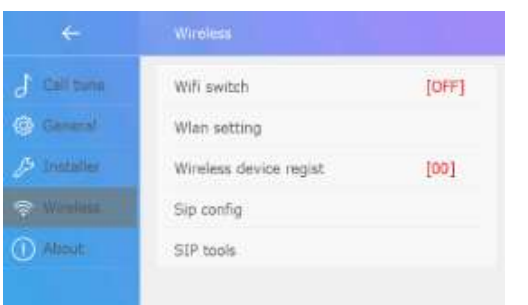

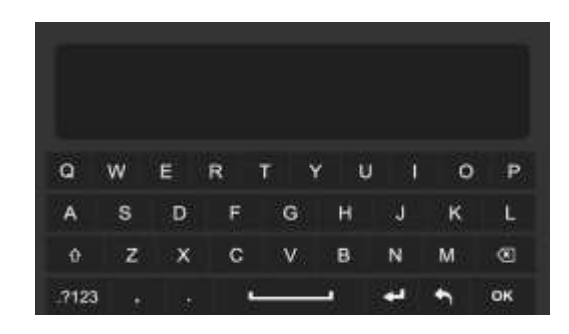

#### A Password is requested: 30613061 is the default password

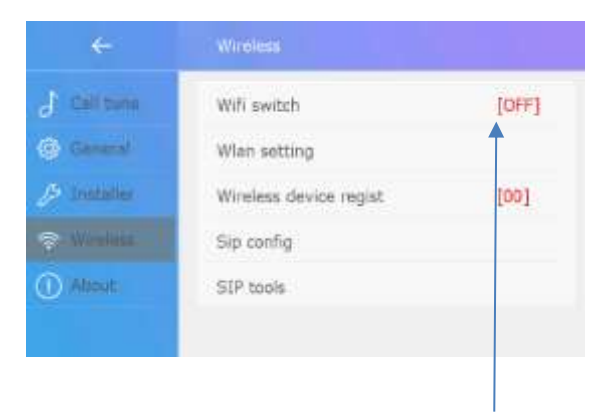

Turn Switch to ON

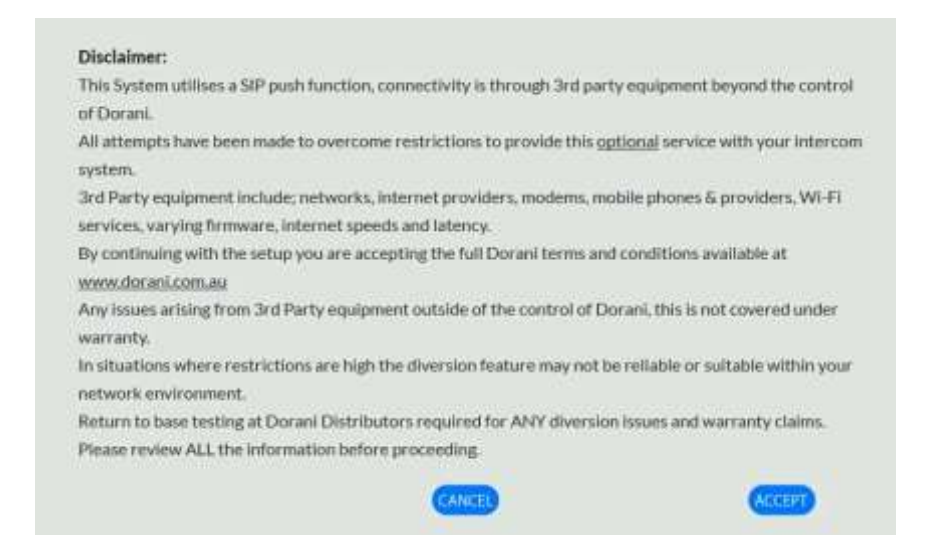

Please read and ensure the end user is aware of this disclaimer, terms and conditions and direct them to the Dorani.com.au website for more information.

These are included at the beginning of this guide.

Accept or Cancel as chosen by the end user.

## **Step 2 – Connect to your WiFi**

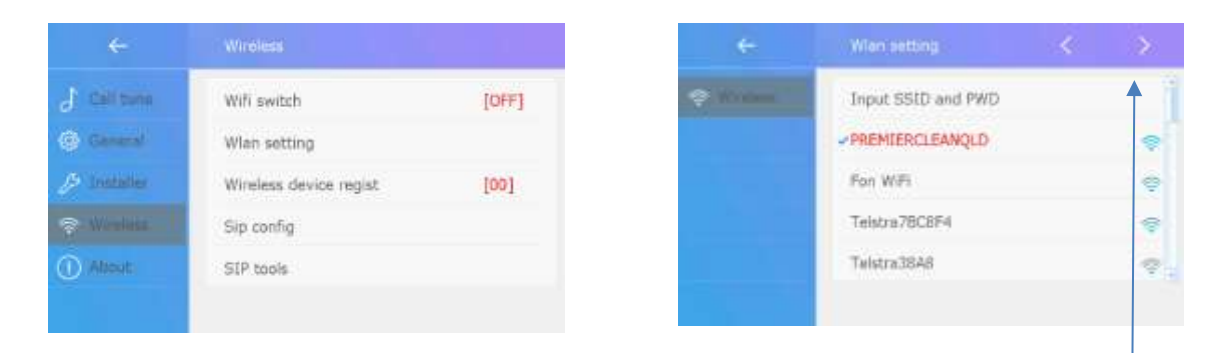

Additional Pages Wireless Connections

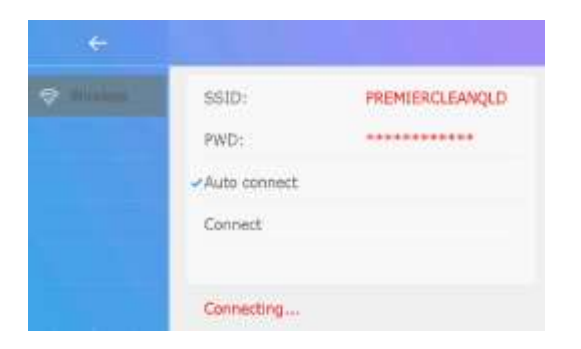

Press WLAN Setting to Open Wireless Search Setting

- Select you desired network
- Input Password
- Press Connect Button

If connection fails, please check correct SSID and password.

The Wi-Fi Network should be shown at the bottom of the monitor.

#### **Step 3 - Download The App**

Download the 2-Easy App onto your mobile device

Allow all requests from the App to ensure connectivty and notifcations can be allowed to your mobile device.

Put mobile device on 4G for complete testing remote from local network

(Note: Some WiFi connections will not allow video feed through same WiFi service)

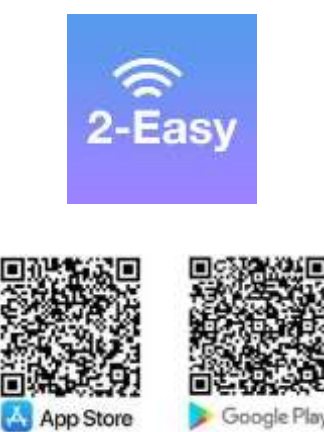

Google Play

## Press PC Symbol to Open the SIP Menu page as below

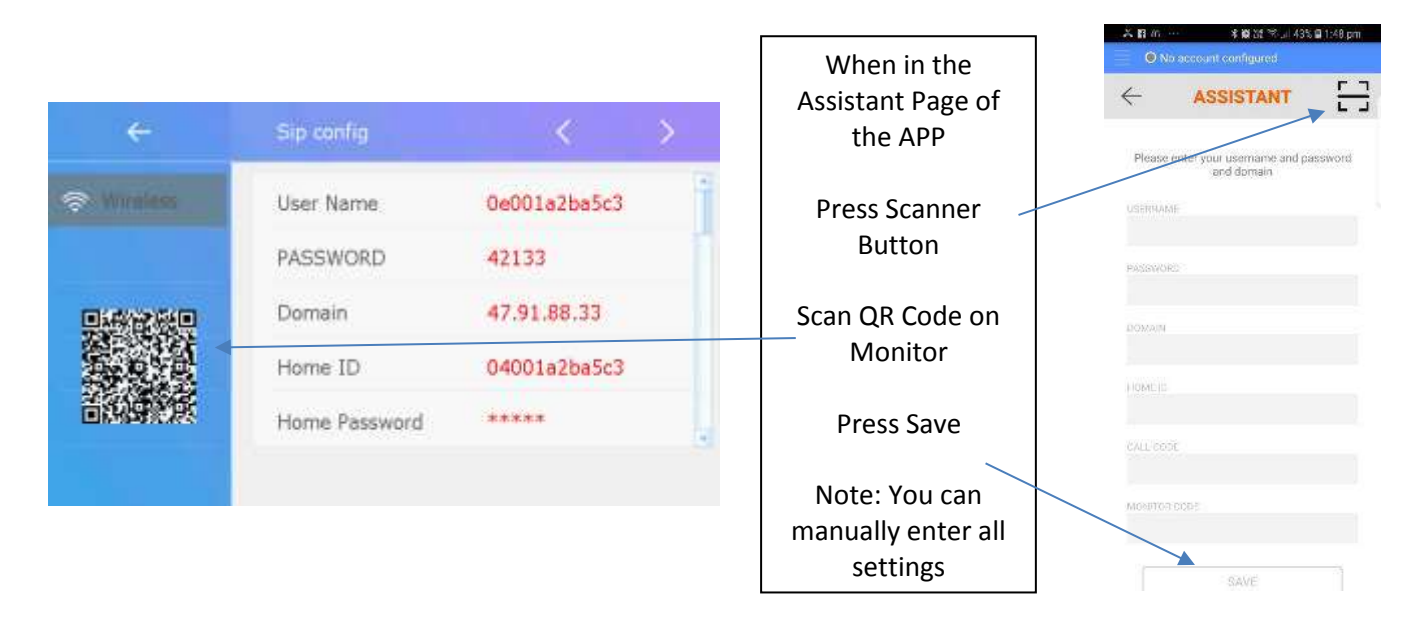

The App should now say Account Registered at the top with a green light shown

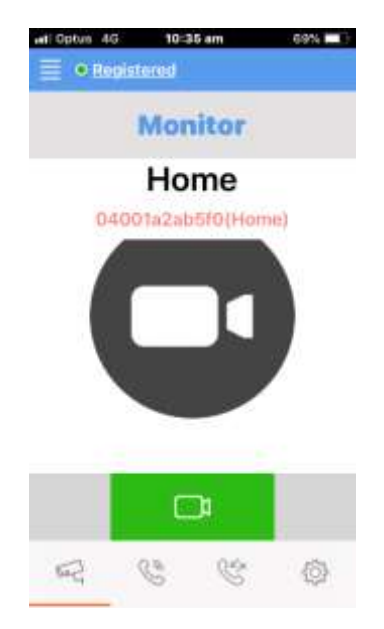

## **Step 5 – Setting Diversion**

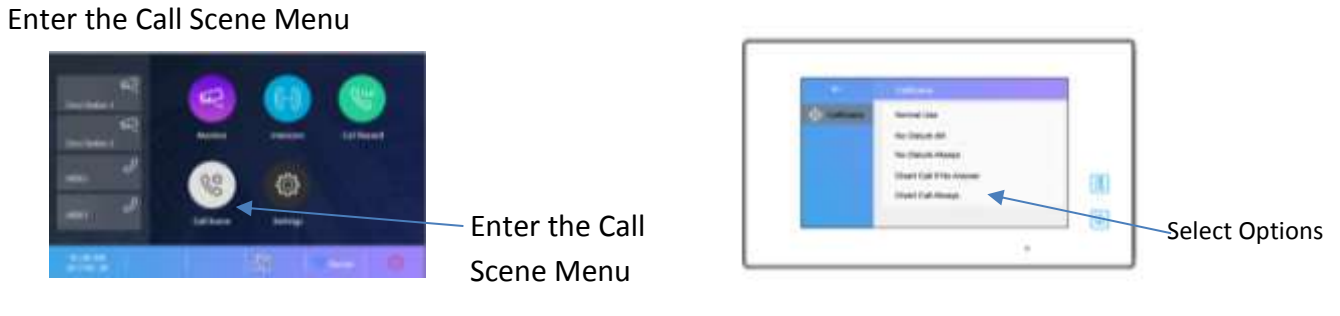

The system has 5 different mode operations, 3 functions relate to the diversion

- 1) Normal = No Diversion to Mobile Device
- 2) Divert if Not Answered = Divert after time (default 20 Seconds)
- 3) Divert Always = Instant Divert (no internal monitor ringing)

NOTE: If Diversion occurs, press the Talk symbol to cancel the diversion and answer on the monitor.

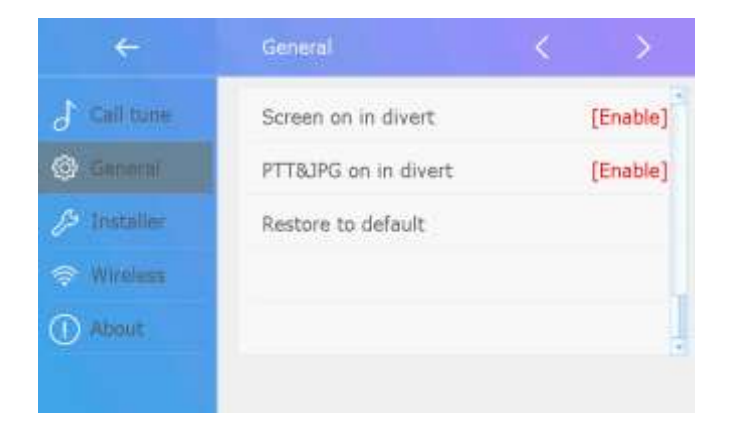

## **Enable Simultaneous Video on Monitor and Mobile Device**

Enter Settings Menu General Menu Press Page ½ Button Enable Screen on in Divert

## **Basic Trouble Shooting**

#### **No Video Push**

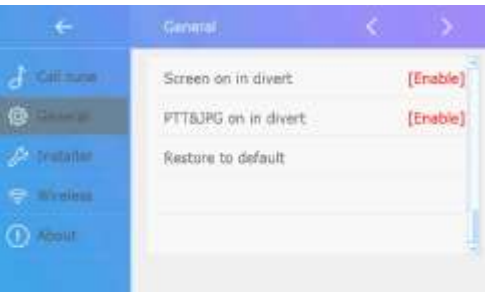

If you have video push issues or background audio issues, please try PTT and JPG Divert

This also needs to be set in the Video settings in the App

This is usually ONLY needed if there is a network block

**IF YOU CONTINUE TO HAVE PROBLEMS WE RECOMMEND TRYING A DIFFERENT NETWORK FOR THE MONITOR. WE RECOMMEND TRYING WIFI HOTSPOT ON A SEPARATE MOBILE DEVICE FOR THIS TESTING.**

#### **App "No Account"**

If you get an account registration through 4G but no registration on your app with WiFi. Please enter NETWORK settings and **disable** IPV6 (your modem does not handle IPV6 connections)

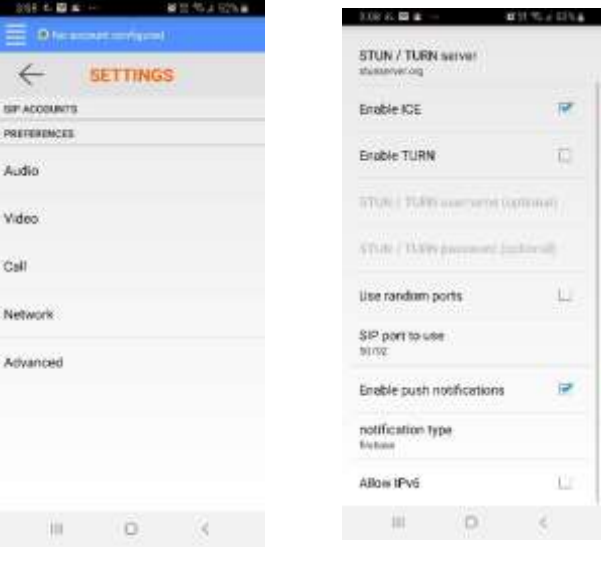

#### **Feedback and Noise when on Speakerphone**

Please enter the AUDIO settings in your app and turn on "Voice Processing" and "Bass Boost"

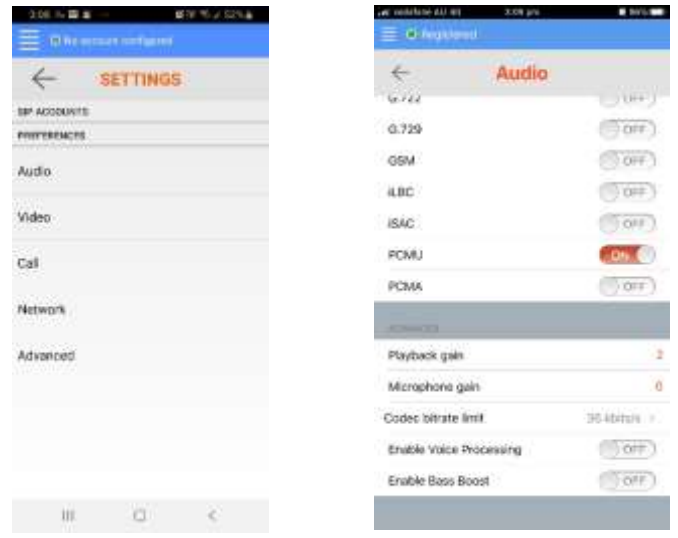

#### **FOR ADDITIONAL TROUBLE SHOOTING PLEASE REFER TO COMPREHENSIVE TROUBLE SHOOTING GUIDE**

Please email **support@dorani.com.au** and request this guide.

**CONGRATULATIONS, on your new Dorani Video Intercom Product**

**Dorani Video Intercoms pride themselves on providing innovative solutions in domestic, commercial and apartment video intercom systems.** 

**We endeavour to provide all of our clients with the highest level of customer service, and ongoing product support.** 

**We value your feedback and provide you with our warranty details below.**

## **Warranty**

**All Dorani Video Intercom products come with a limited 24-month warranty from time of initial purchase.**

**This warranty is covered by Dorani Pty Ltd standard terms and conditions.**

**Diversion and Mobile device connection warranty and disclaimer is outlined in detail at [www.dorani.com.au](http://www.dorani.com.au/)**

**Please read all terms and conditions and disclaimers and if you have any queries, please contact your installer or Dorani Pty Ltd directly in relation to these.**

**For any service, technical support or warranty items please contact your original installer or local representative for assistance.** 

**Technical Support:** [support@dorani.com.au](mailto:support@dorani.com.au)

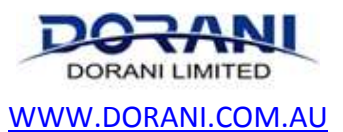

[reception@dorani.com.au](mailto:reception@dorani.com.au) Dorani (PJM Sales) – 03 9357 0942 4/1 Merri Concourse, Campbellfield, Victoria 3061